# **■よくあるご質問**

**(サービスの内容について)**

## **(お手続きに関するご質問)**

**(購入)**

**Q1 A1** 投信インターネットサービスとは、何ですか? 「投信インターネットサービス」とは、インターネットを接続したパソコン・スマートフォンから投資信託のお取引、投資信託の照会等をご利用いただけるサービス です。 なお、「投信インターネットサービス」のご利用を希望される場合、あらかじめお取引店窓口でのお申込みが必要となります。詳しくは当金庫窓口にお問い合わせく ださい。

#### **Q2** 投信インターネットサービスは、誰でも利用できますか?

**A2** ・当金庫で預金取引(普通預金、総合口座)のあるお客さま

**Q3** 投信インターネットサービスは、法人での申込みはできますか?

**A3** 個人名義の口座以外についてはご利用いただけません。お申込みは個人のお客さまに限らせていただきます。なお、個人事業主のお客さまで、屋号つき個人名を名義 としている口座についてもお申込みいただくことはできません。

投信インターネットサービスがご利用できるお客さまは、以下の条件を満たすお客さまとなります。

・日本国内にお住まいの満18歳以上の個人のお客さま

**Q2 A2**  「確認パスワード」を変更したい場合、どうしたらよいですか? 「投信インターネットサービス」の画面より変更が可能です。

・既に投信取引(投信取引口座または特定口座を開設している)があるお客さま

・インターネットバンキングのご契約があるお客さま

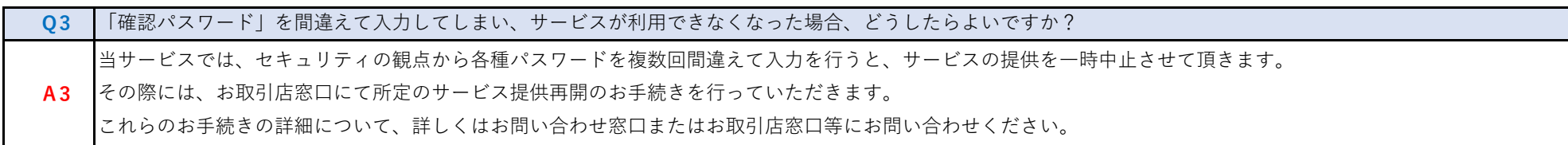

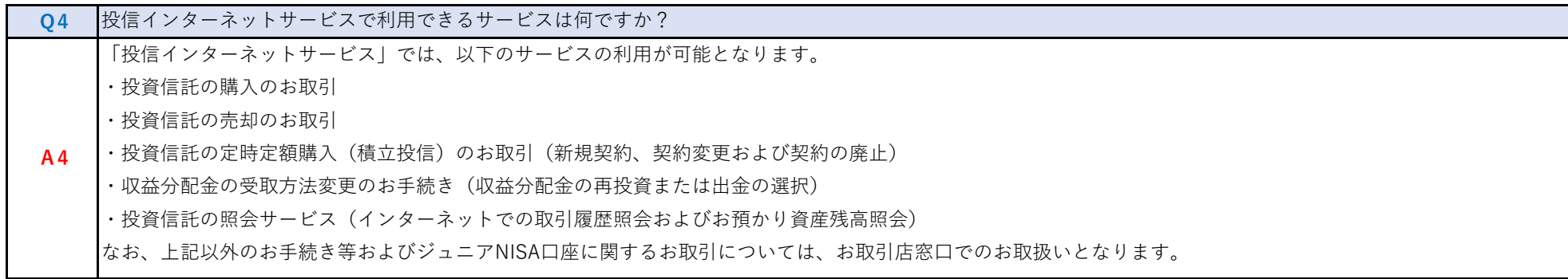

#### **Q5** 投信インターネットサービスは、利用手数料がかかりますか?

**A5** ただし、当サービスにより投資信託を購入等される際には、別途の販売手数料等が必要となるものがあります。

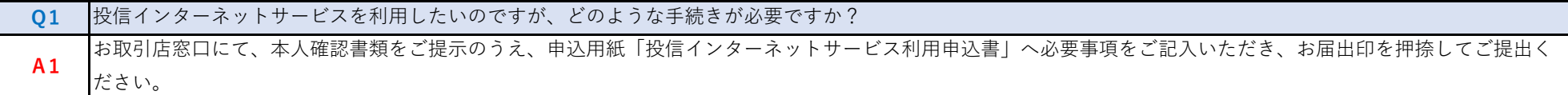

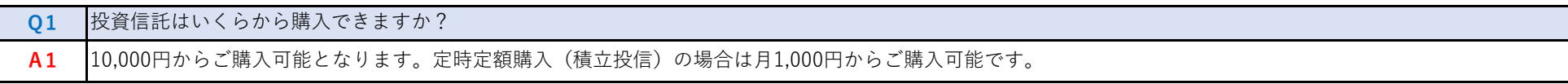

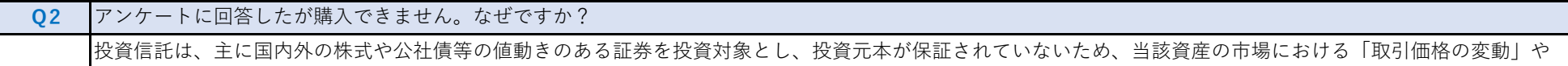

**A2** 「為替の変動」等により基準価額が変動します。したがってお客さまのご投資された金額を下回ることがございます。したがいまして、お客さまの投資の目的やご経 験、財産の状況などにあわせ、アンケートでご回答いただいた結果をもとに、お買い求めいただくのに適切なファンドを表示する仕組みとなっています。

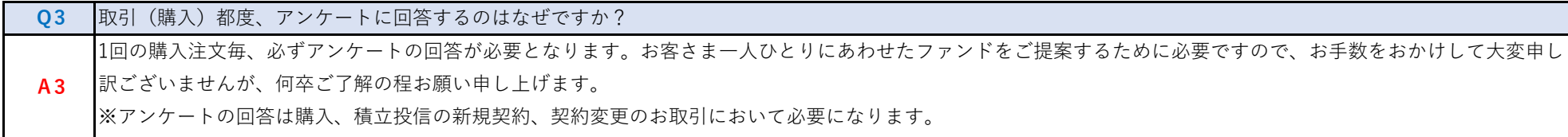

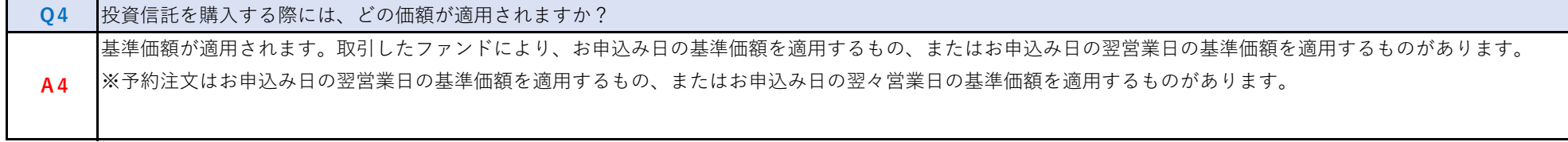

投信インターネットサービスの利用手数料は無料です。

※なお、インターネット利用時の通話料・接続料などはお客さまのご負担となります。

### **(解約)**

### **(限度額)**

### **(投資信託用語について)**

### **(積立投信)**

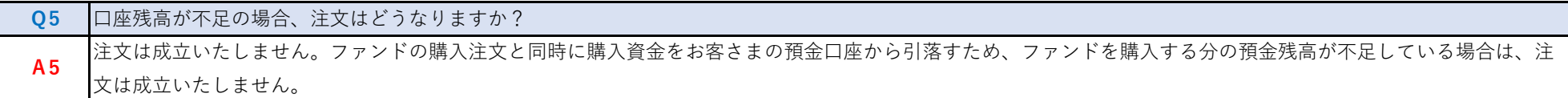

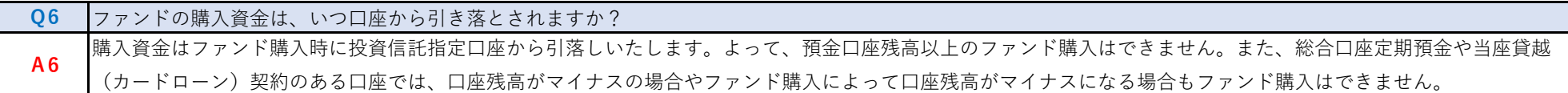

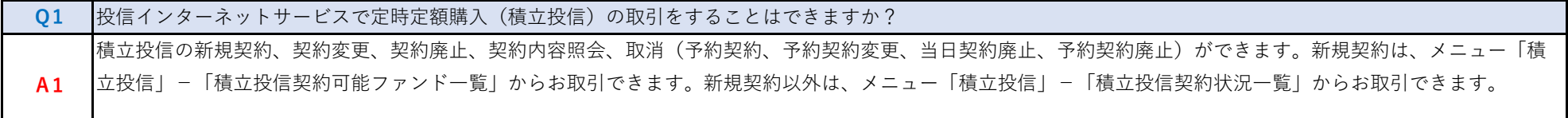

**Q2** 積立投信で毎月の振替指定日が休日の場合、購入資金はいつ引落しされますか? **A2** ご指定いただいた引落日が休日の場合、翌営業日の引落しとなります。

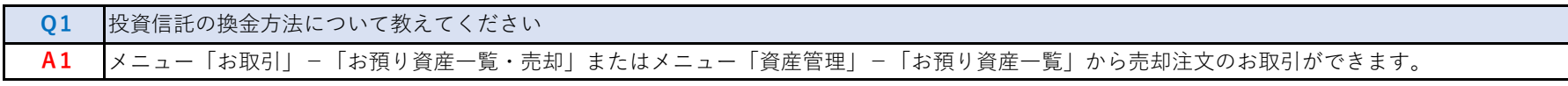

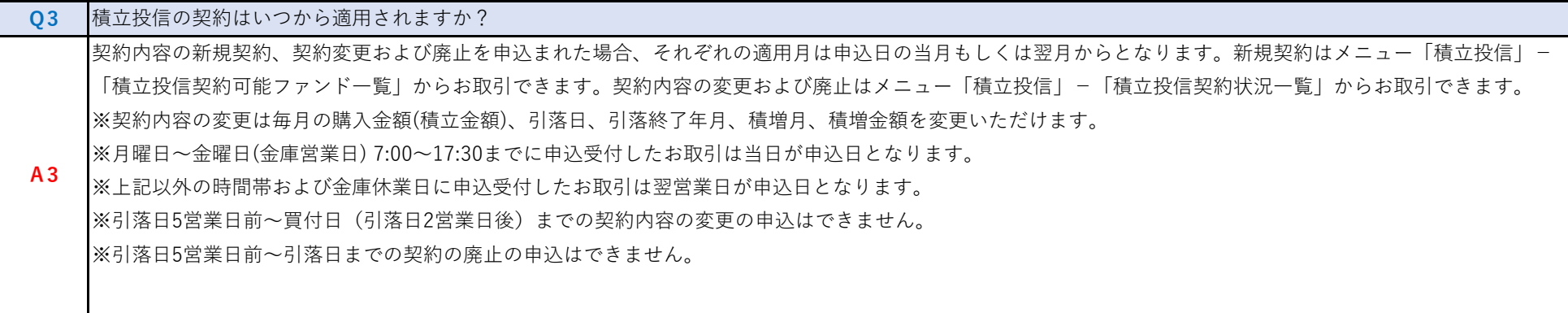

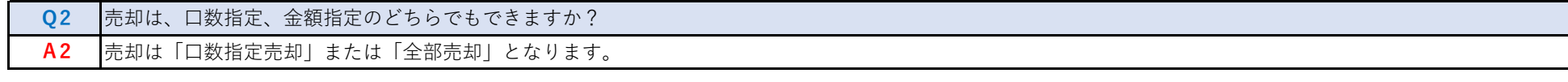

#### **Q3** 売却注文(解約)完了後に、残高照会へ反映されるのはいつですか?

**A3** 注文を受け付けた時点では、まだ代金計算が済んでいません。代金計算後、解約金の受渡日に残高に反映されます。売却注文当日から解約金の受渡日前日まで、メ |ニュー「お取引」-「お預り資産一覧・売却」およびメニュー「資産管理」-「お預り資産一覧」の備考欄に「売却中」と表示されます。なお、二重注文とならない ようご注意ください。

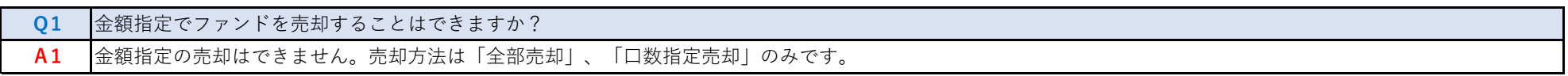

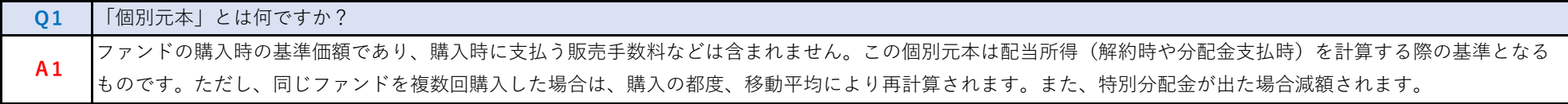

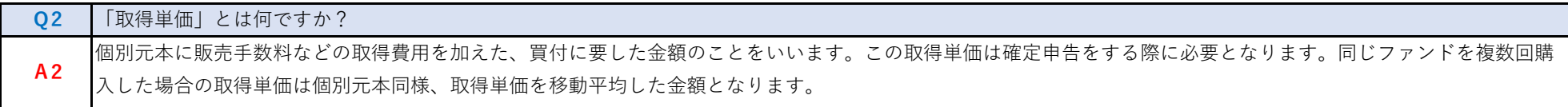

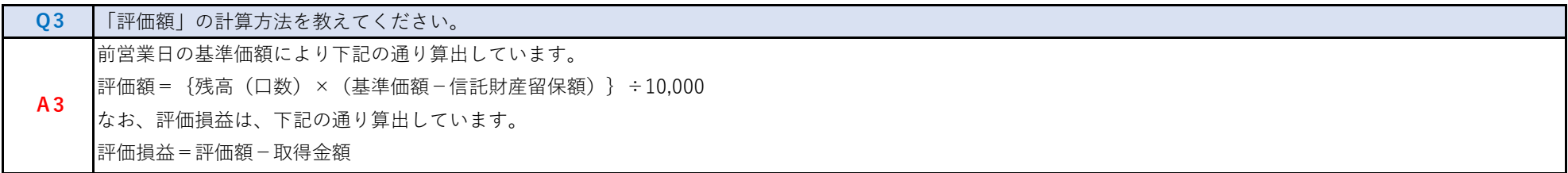

※「お預り資産一覧・売却」および「お預り資産一覧」の備考欄に「売却中」と表示されている間に売却注文を行なう際は、「投資信託 売却注文」画面で「売却可能 口数」を表示しているので、確認ができます。

**(その他)**

# **(電子交付サービス)**

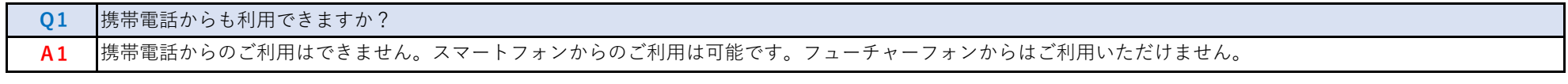

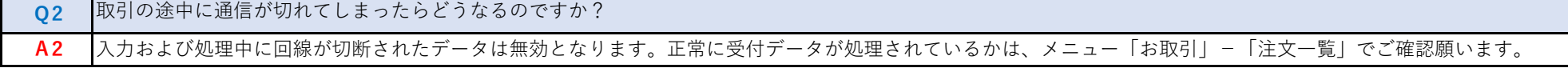

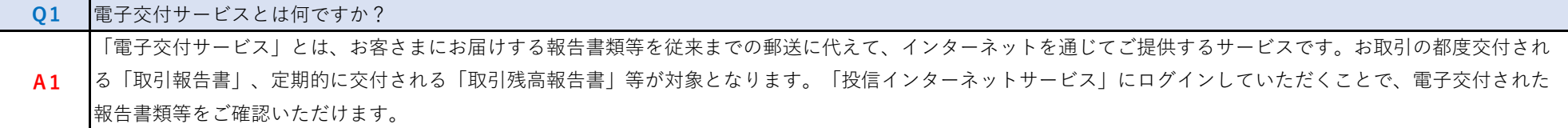

# Q2 |電子交付サービスでどのような書類を見ることができるのですか?

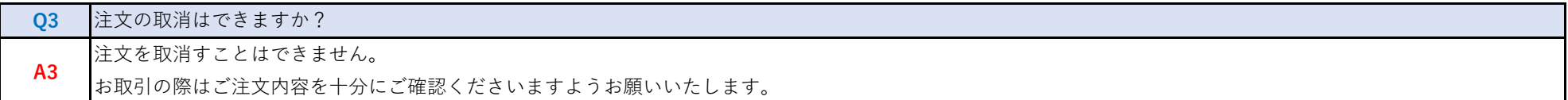

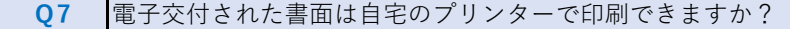

**A7** お手持ちのプリンターで印刷が可能です。

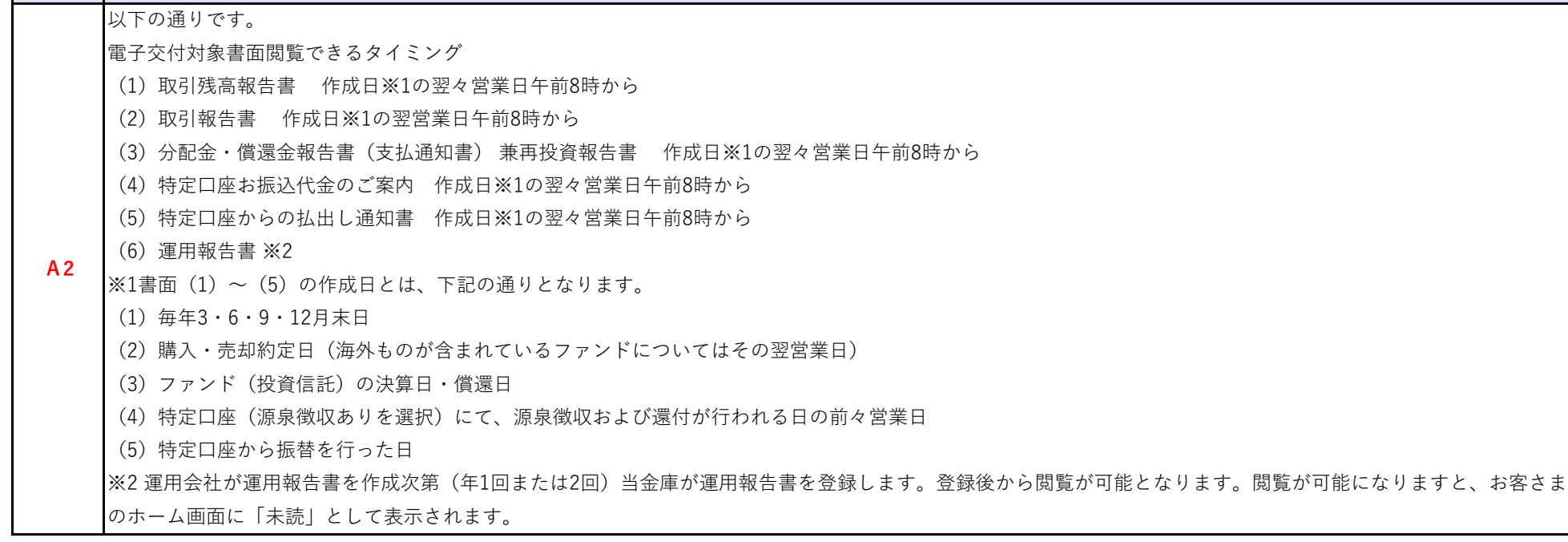

#### **Q3** 土日祝日も電子交付されるのですか?

**A3** 土日祝日は電子交付されません。翌営業日に交付されます。なお、既に交付済みの書面につきましては、土日祝日であっても閲覧可能です。

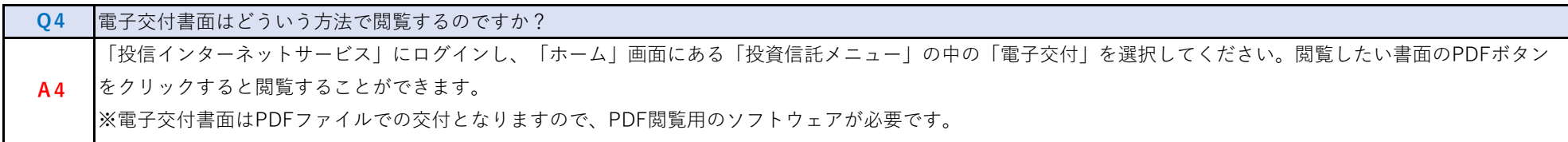

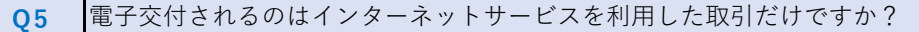

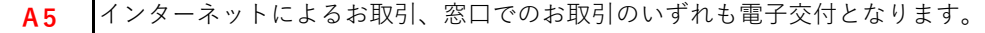

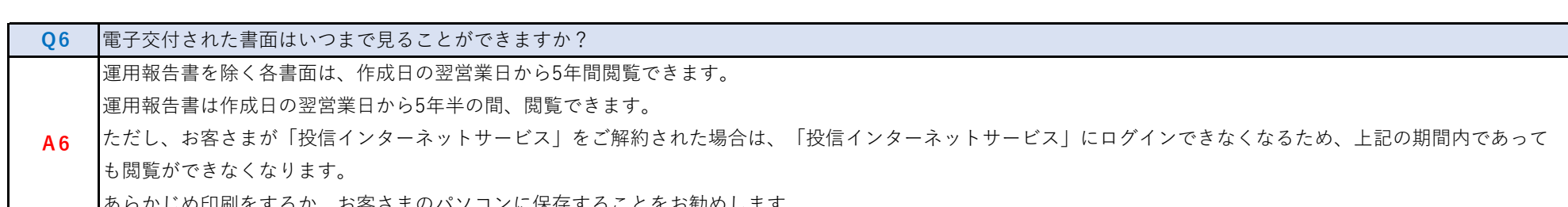

**(セキュリティについて)**

**(ご利用環境)**

#### **(投信インターネットサービスでの注意事項)**

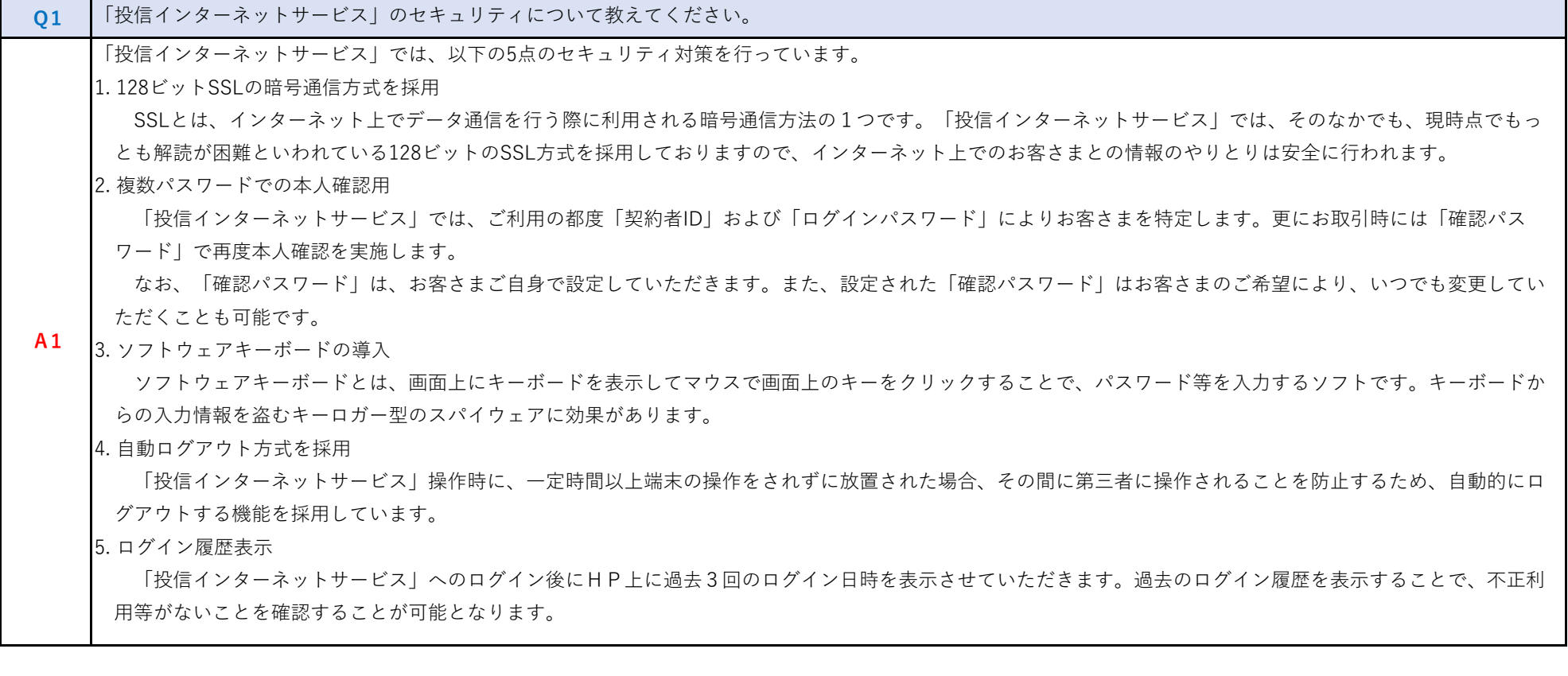

#### **Q2** 投信インターネットサービスでは、注文の取消はできますか?

**A2** 当サービスでの、注文の取消は行えません。各注文のお手続きの際には、入力内容の確認画面がありますので、内容を充分ご確認のうえ注文を行ってください。

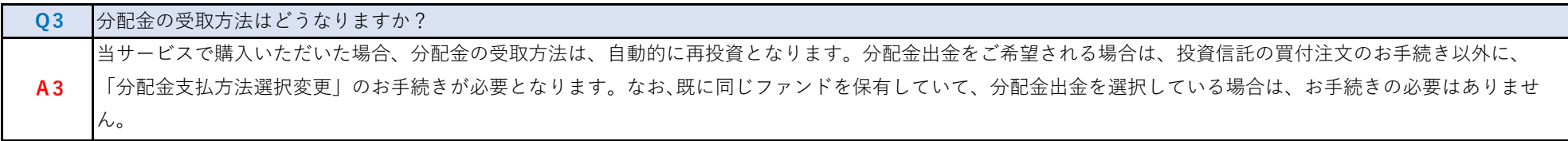

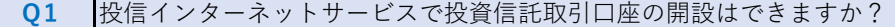

**A1** 投信インターネットサービスでは投資信託取引口座の開設はできません。おそれいりますが、投資信託口座はお取引店窓口にて開設をお願いいたします。

ご利用いただけるお客さま ・当金庫に投信取引口座をお持ちの個人のお客さま。 ご利用いただける端末 ①パソコン 推奨OS 推奨ブラウザ Windows 10 Microsoft Edge、Google Chrome Windows 11 Microsoft Edge、Google Chrome ※専用ソフトは不要です。 ※推奨OS・推奨ブラウザは全て日本語版です。 ※ご利用の環境により正常に動作しない場合があります。 ※記載の会社名、商品名は、各社の商標または登録商標です。 電子交付書面はPDFファイルでのご提供となりますので、PDF閲覧用のソフトウェアが必要です。推奨ソフトウェアはAdobe Reader6.0以上です。 電子交付書面の印刷には、A4用紙サイズが印刷可能なプリンターが必要です。 ただし、お客さまのご利用環境によっては若干異なる場合があります。 ②スマートフォン 推奨OS 推奨ブラウザ iPhone iOS 9.0以上 Safari Android 6.0以上 Google Chrome ※標準ブラウザ(初期搭載されているブラウザ)以外では、ご利用いただけない場合があります。 ※セキュリティ上の脆弱性を防止するため、各キャリアが提供している最新のセキュリティパッチの適用、ウィルス対策ソフトの導入を必ず実施するようお願いします。 ※動作確認はNTTドコモ、KDDI(au)、ソフトバンクが国内で販売する端末で実施しています。上記端末以外でも画面表示等ができる場合がありますが、動作確認は行っ ておりませんので、正しく動作しない可能性があります。 ※お客さまの環境によっては、目論見書や重要事項等のPDFファイルが開かない場合があります。その場合はパソコン版の画面でご確認願います。 ※タブレット端末は推奨対象外です。 ※OSおよびブラウザは日本語版のみの対応となります。 ※パソコンで利用可能な以下の操作に関しては、スマートフォン版での利用はできません。 ・ソフトウェアキーボード ・ツールチップ ※上記環境を満たす場合でも、端末のご利用状況や通信設定等によってはご利用いただけない場合があります。 ※iPhoneはApple Inc.の商標です。 ※AndroidはGoogle Inc.の商標または登録商標です。

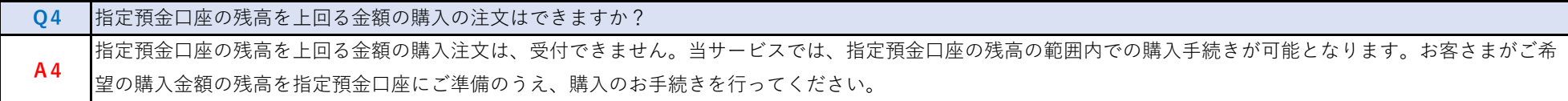

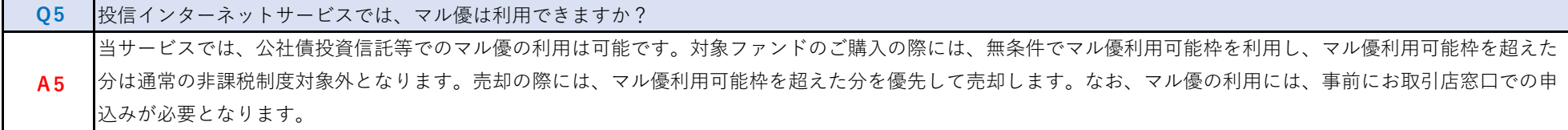

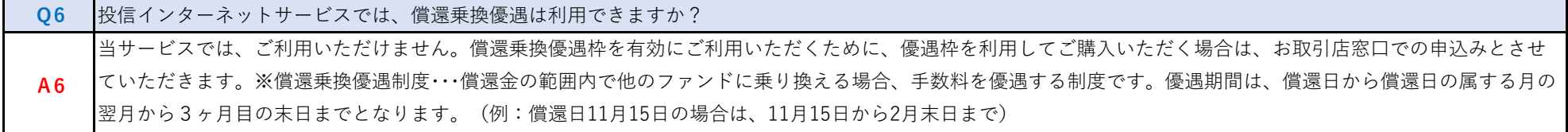